## Guilford County Schools Technology Services Striving, Achieving, Excelling

If you have questions or concerns regarding your newly installed VoIP / IP Telephony Phone System, please do not hesitate to contact us at 379-2300 or simply dial our extension at 725210.

Unlike your previous phone system, this new phone system is supported and maintained by Technology Services. Therefore, if you ever need technical assistance please call the Technology Helpdesk at 370-8179 or 725500 to create a Helpdesk Ticket. We will resolve your issues as soon as we can.

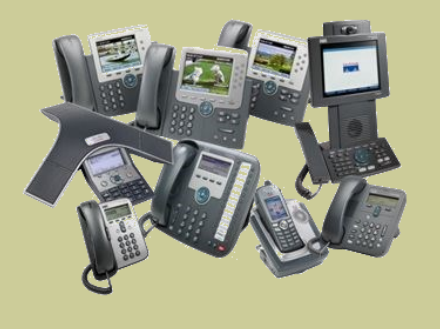

# *Notes*

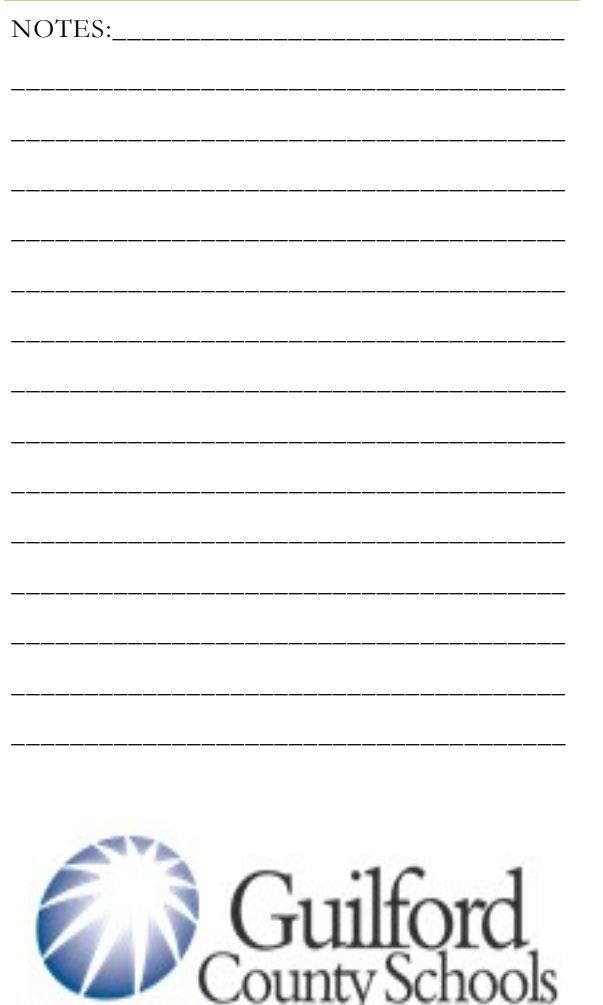

## **STRIVING, ACHIEVING, EXCELLING.**

*Guilford County Schools*

Technology Services 425 Prescott Street Greensboro, NC 27401

VoIP/Telephony Group Phone: 336-379-2300 Fax: 336-378-8812 VoIP/Telephony Ext: 725210

Technology Helpdesk: 370-8179 VoIP/Telephony Ext. 725500

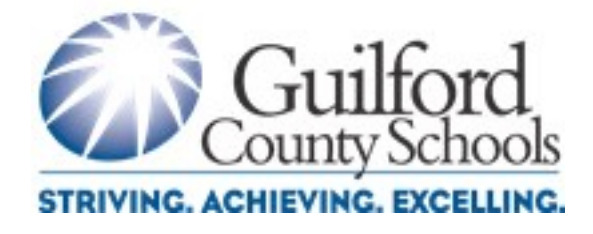

# **Quick Reference Guide Teachers & School Staff**

*IP Phone Model 794X & 796X* 

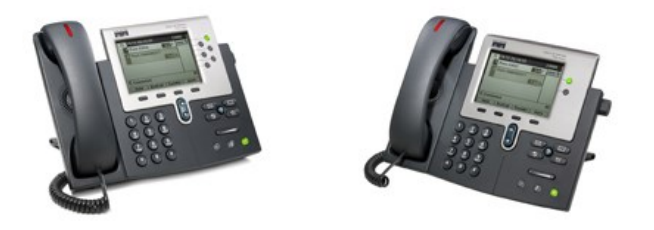

### **Guilford County Schools** *Technology Services*

*VoIP/Telephony Group*

Phone: 336-379-2300 Fax: 336-378-8812 VoIP/Telephony Group: 725210

# **Basic Phone Functions**

#### Placing a Call:

- Lift Handset and Dial Number
- Press Line Button and Dial Number
- Press the Speaker Button and Dial Number
- Press the New Call softkey and Dial Number

#### Answer a Call:

- Lift Handset
- Press the Answer softkey
- Press the Speaker Button

#### Ending a Call:

- Hang up Handset
- Press the End Call softkey
- Press the Speaker button

#### Ringer Volume:

While phone is idle, press the Up/Down volume keys to desired volume level.

#### Handset, Speakerphone Volume:

During a call press the Up/Down volume keys to control the volume of the device in use. Once the desire volume level is reached, press the Save softkey.

#### Mute:

Press Mute button to activate Muting. Press Mute again to cancel.

#### Redial:

Lift handset and press the redial softkey.

Press the redial key alone to make a call from the Speakerphone.

#### Manual Reset:

A Manual Reset of your phone will correct many of the common issues which may arise from power loss/surges.

- Press the Services Button
- Press  $***$ #\*\*

This will force the phone to Manually Reset. If you continue to have an issue, contact GCS Technology Helpdesk to submit a repair ticket.

# **Advanced Phone Functions**

#### Transferring a Call:

- **•** Press the Transfer Softkey followed by the destination number
- When the destination number begins to ring, press Transfer again and hang-up.

#### Announced Transfer:

- Press the Transfer Softkey followed by the destination number
- When the destination number begins to ring, wait until it's answered, announce the caller, press Transfer again and Hang-up.

#### Place a call on hold:

• Press the Hold Key

#### Retrieve a call on hold:

• Press the Resume Key

#### Call Pickup: (If available)

• To answer a call to your extension from any other extension in your call group—Press Pickup softkey, then answer the call.

#### Placing a Conference Call: (If available)

- Place a call to one of the participants. Once a connection is made, press the More softkey and then press **Confrn**. This will place the called party on hold and give you a dial tone to place a call to additional participants.
- Call the next party. When a connection is made press the **Confrn** softkey to join all parties to the conference call.
- Repeat the above steps for all involved parties.

#### Call History:

- Press the Directories button to display the directory Menu.
- Use the Scroll keys to highlight the desired call history option
- Press the Select softkey
- To speed dial a number in the list, use the scroll keys to highlight, press the Dial softkey.

#### Using the Corporate Directory:

- **•** Press the Directories button. Use the scroll key to select Corporate Directory.
- Press the Select softkey.
- Use the scroll key to select search by first name, last name, or number.
- Use the keypad to enter letters and numbers
- Press the Dial softkey to place a call.

## **Voicemail Functions**

Voicemail Set-up: -

#### Name:

### Voicemail # :\_\_\_\_\_\_\_\_\_\_\_\_\_\_\_\_\_\_\_\_\_\_\_\_\_\_\_\_\_\_\_\_\_

- Press the Message Envelope Key
- Press the \* Key
- Key in your voicemail number followed by the "#" key
- Key in the Default pin number 612345 followed by the "#" key
- Follow Instructions

## Accessing Voicemail:

- Press the Message Envelope Key
- Press the \* key
- Key in your voicemail number followed by the # key Key in your pin number followed by the "#" key
- Follow Instructions

Or: Simply log into your GCS Email account — open any emails containing voice messages. Double-click wavefile (.wav) attachment. You may be required to re-enter your GCS username and password.

## Voicemail Main Menu:

- Press Message Envelope Key
- Enter Voicemail pin number (Default—612345#)
	- 1. Listen to New Message<br>2. Send a Message
	- 2. Send a Message<br>3. Review Old Mess
	- 3. Review Old Messages
	- 4. Setup<br>5. Help Help<sup>1</sup>
	- Exit

#### Voicemail Main Menu:

- Press Message Envelope Key
- Enter Voicemail pin number (Default—612345#)
- Press 4-Setup Options<br>1. Greetings and Tra
- 1. Greetings and Transfers-Alternate Greetings and Transfer Options.
- 2. Message Settings-Notifications, Playback (full or brief menus), Private lists
- 3. Personal Settings—Password, directory name, recorded name
- 4. Transfer Settings<br>0. Help
- $0.$  Help Exit

#### Voicemaill — External Access:

Dial 379-2309 and Select option 1

Enter your Voicemail ID number followed by the # key Enter your Voicemail Password followed by the # key Follow instructions

#### After Hours Staff Access:

After normal school operating hours, family members can reach staff by calling the main school number and waiting for the automated greeting to pick up. At this point, press the pound (#) key and follow the instructions. The caller will need the six (6) digit phone extension of the person they are trying to reach.